## Как перенести промежуточную базу «Драйвер 1С ПРОФ» с одного ПК на другой

Последние изменения: 2024-03-

Иногда может возникнуть необходимость переноса установленного драйвера (или платформы Mobile SMARTS) с одного компьютера на другой. Например, вы установили драйвер на тестовом компьютере, настроили его для работы под себя, внесли какие-то изменения в конфигурацию и т. д. Протестировали работу и теперь хотите перенести все это на рабочий компьютер (сервер).

Все действия по переносу должны выполняться под одинаковыми правами пользователя (например, администратор) на обоих компьютерах.

Для переноса базы необходимо выполнить следующие шаги:

1. Скопировать папку нужной базы на первом ПК (путь к папке по умолчанию «C:\ProgramData\Cleverence\Databases»).

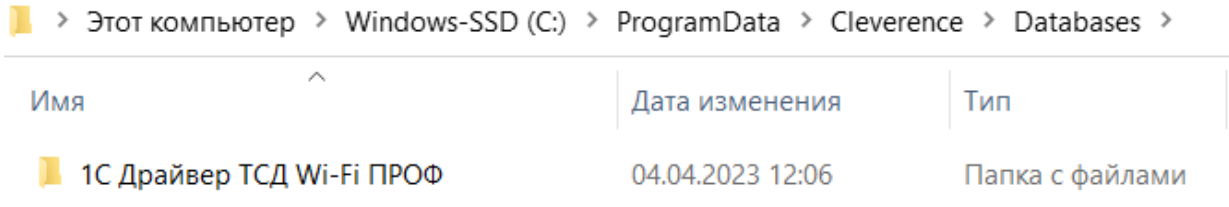

- 2. Поместить скопированную папку базы в папку по тому же пути на втором ПК.
- 3. Добавить новую базу на втором ПК с помощью менеджера баз Mobile SMARTS. Подробно этот процесс описан в статье «Подключение [существующей](https://www.cleverence.ru/support/17313/) базы данных Mobile SMARTS».

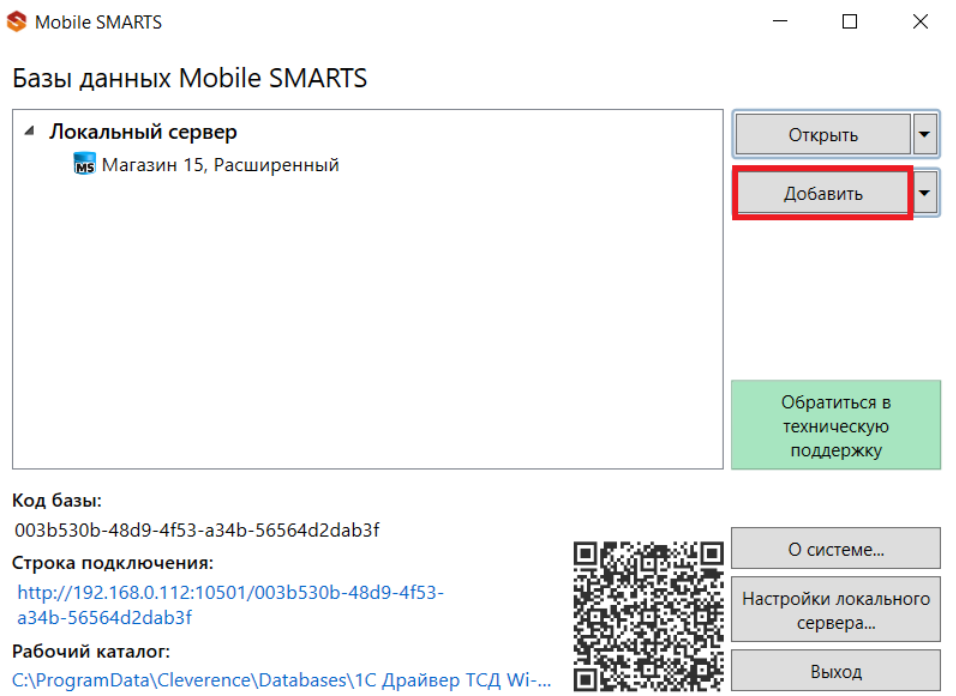

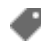

## Не нашли что искали?

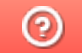

Задать вопрос в техническую поддержку